La Universidad de Huelva ofrece una licencia MATLAB, Simulink con más de 80 herramientas para todo el campus.

Todos los profesores, investigadores y estudiantes pueden descargarse e instalar estos productos en las computadoras de la Universidad de Huelva, así como en las de propiedad personal.

## **Visite el [Portal MATLAB de la Universidad de Huelva](https://www.mathworks.com/academia/tah-portal/universidad-de-huelva-40755802.html) para descargar el software**

Le rogamos que descargue la licencia siguiendo los siguientes pasos:

- 1. Acceda a: [https://www.mathworks.com/academia/tah-portal/universidad-de-huelva-](https://www.mathworks.com/academia/tah-portal/universidad-de-huelva-40755802.html)[40755802.html](https://www.mathworks.com/academia/tah-portal/universidad-de-huelva-40755802.html)
- 2. Haga Click en "**Inicie session para empezar a utilizarlos**"" bajo de **Descargue MATLAB y Simulink**.

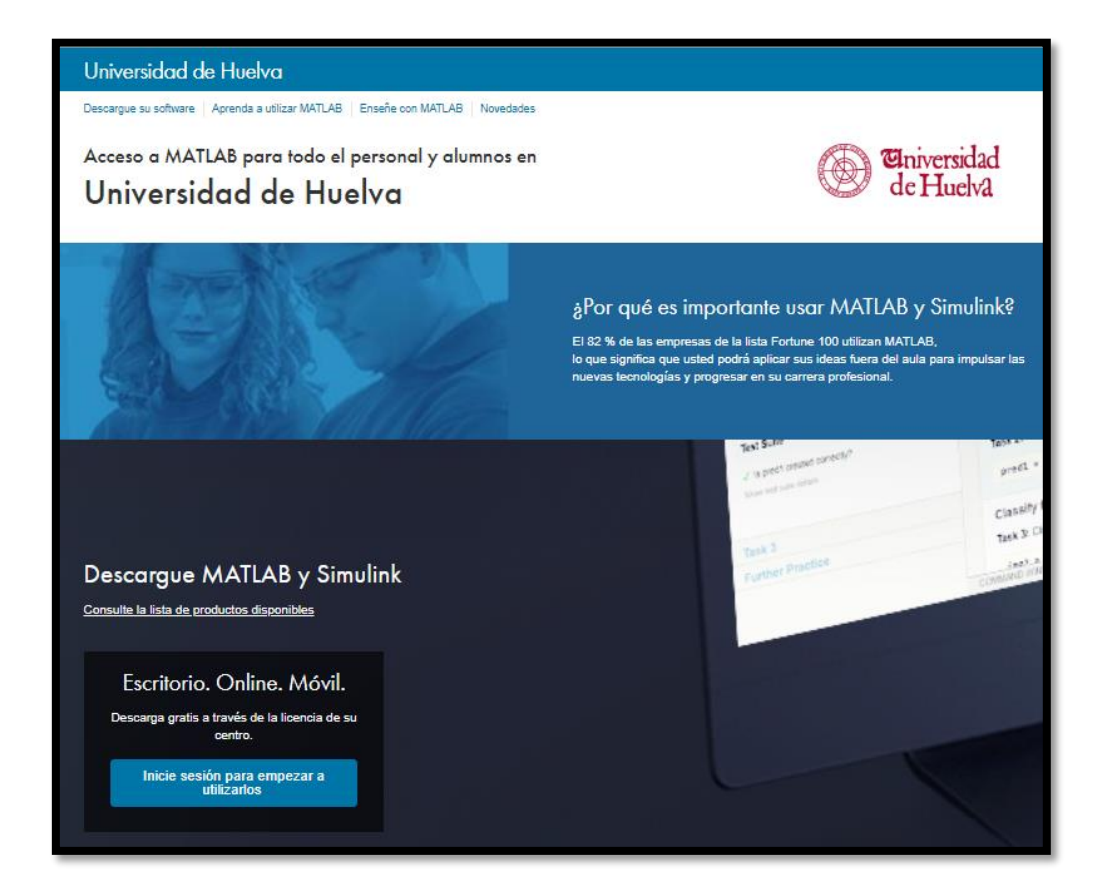

3. Inicie sesión en su cuenta de la Universidad de Huelva.

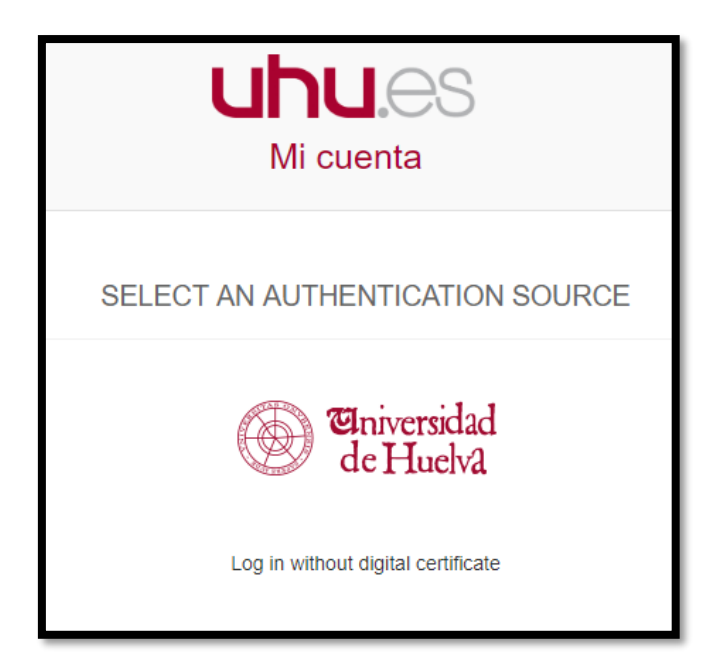

4. Inicie sesión / Cree una cuenta MathWorks.

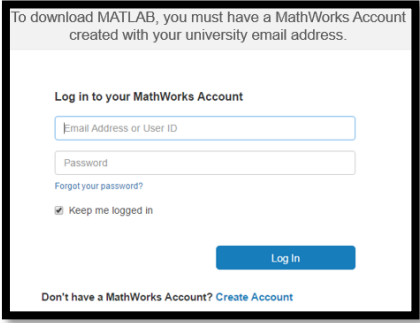

5. Siga los pasos para descargar la licencia de MATLAB.

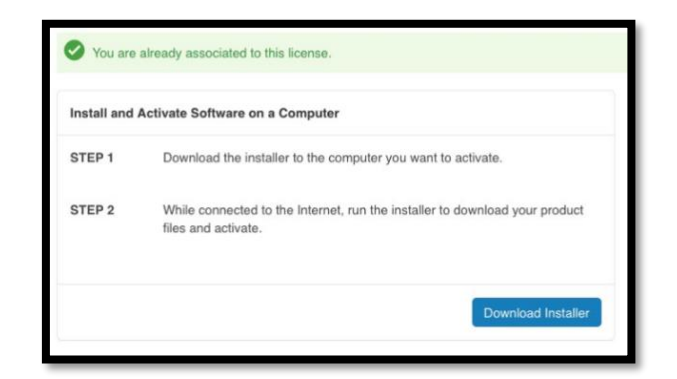

- 6. Descargue la versión 2018b
- 7. Seleccione Installer (Windows/macOS/Linux)
- 8. Seleccione "Log in with a MathWorks Account"

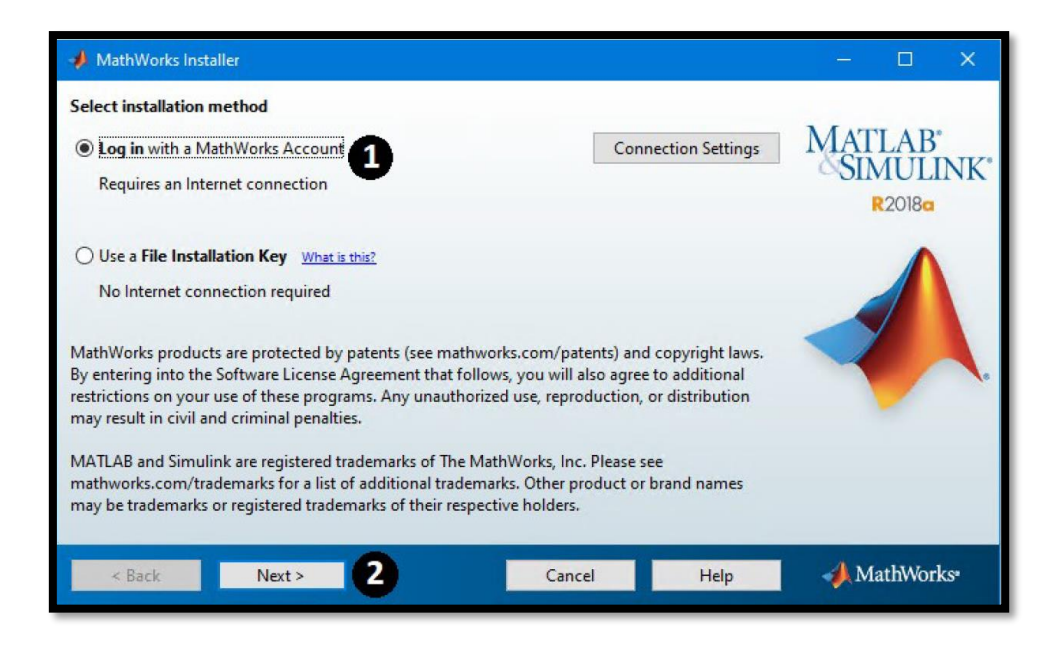

- 9. Acepte el license agreement
- 10. Seleccione "Log in to your MathWorks Account"

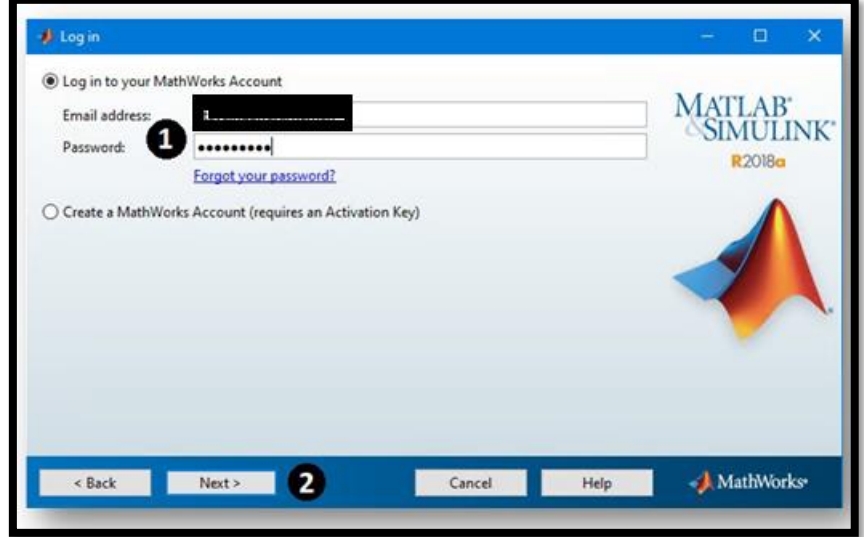

10) Seleccione "Select a license" y coje "Individual"

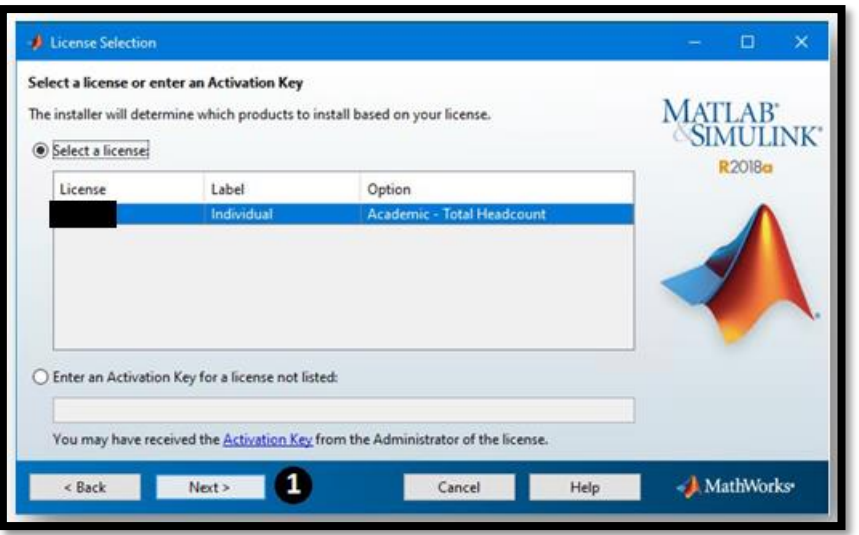

## 11) Haga click en next

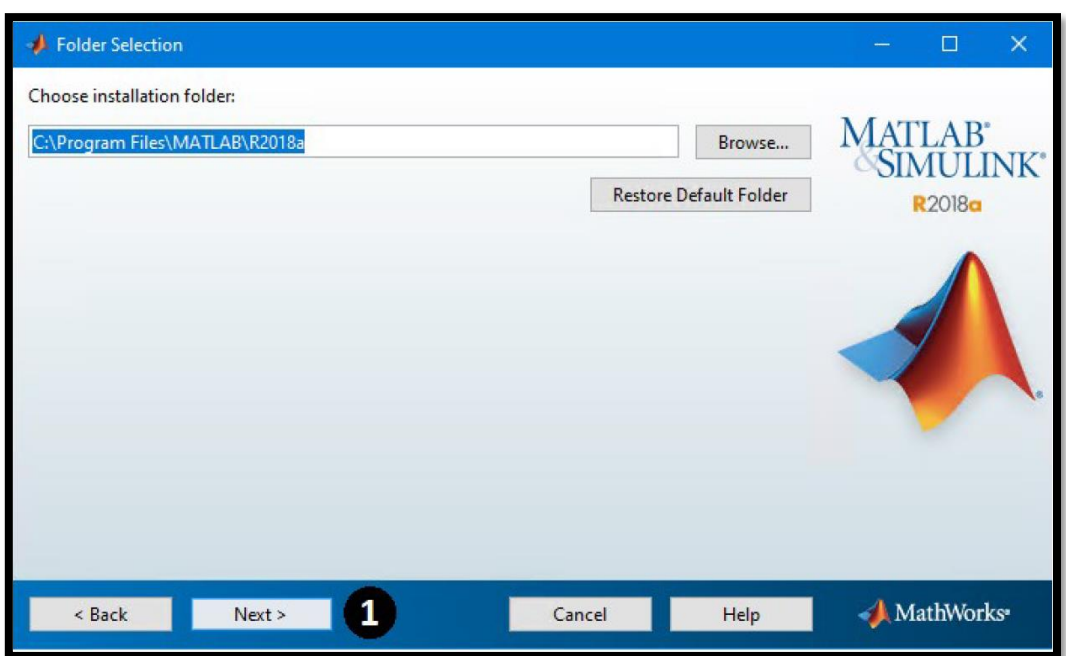

12) Seleccione las herramientas que quiere descargar

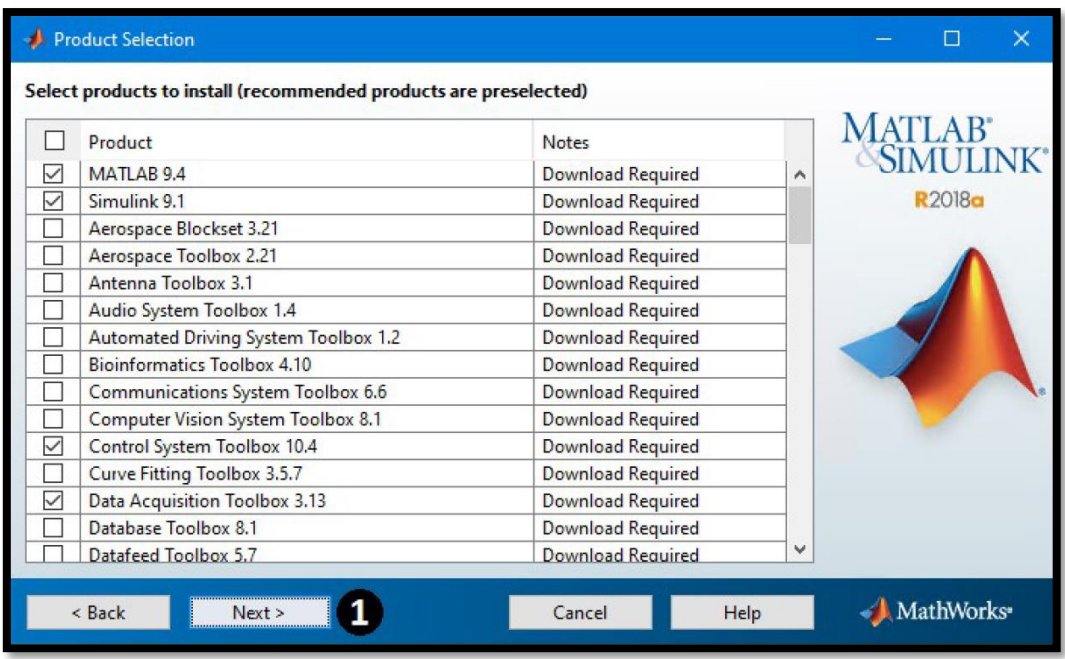

13) Haz click en "Install" y segues los pasos para Activar la licencia.

## **Cursos de MATLAB**

Los cursos y recursos gratuitos adicionales están disponibles aquí: <https://www.mathworks.com/academia/tah-portal/universidad-de-huelva-40755802.html>

Si tiene algún problema durante la instalación, puede ponerse en [contacto con el soporte.](https://www.mathworks.com/support/contact_us.html?s_tid=tah_po_helpbutton_uhu)